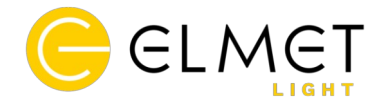

# **Bezdrátové IR čidlo ART – kód E15222**

Bezdrátové čidlo IR ART je určeno ke spínání nábytkového osvětlení. Čidlo je funkční v kombinaci s přijímačem ART E15220, čtyřnásobnou svorkovnicí E15221 a napájecími zdroji ElmetLight E1521xxx . Pro vytvoření funkční sestavy je nutné čidlo použív v kombinaci s přijímačem (není součástí dodávky)

Typ baterie: 2450

Detekční vzdálenost: 1-3cm

#### **Upozornění:**

**1.** Čidlo neumisťujte v blízkosti kovových předmětů, mohlo by dojít k rušení signálu

**2.** Pokud čidlo se chová nestandardně, zkontrolujte stav nabití baterie a v případě potřeby vyměňte.

**3.** Nevystavujte čidlo vlhkosti a zabraňte přímému styku s kapalinami

**4.** Čidlo nedetekuje černé povrchy. Pro použití s černými povrchy je nutné povrch opatřit malou

nálepkou v místě IR senzoru.

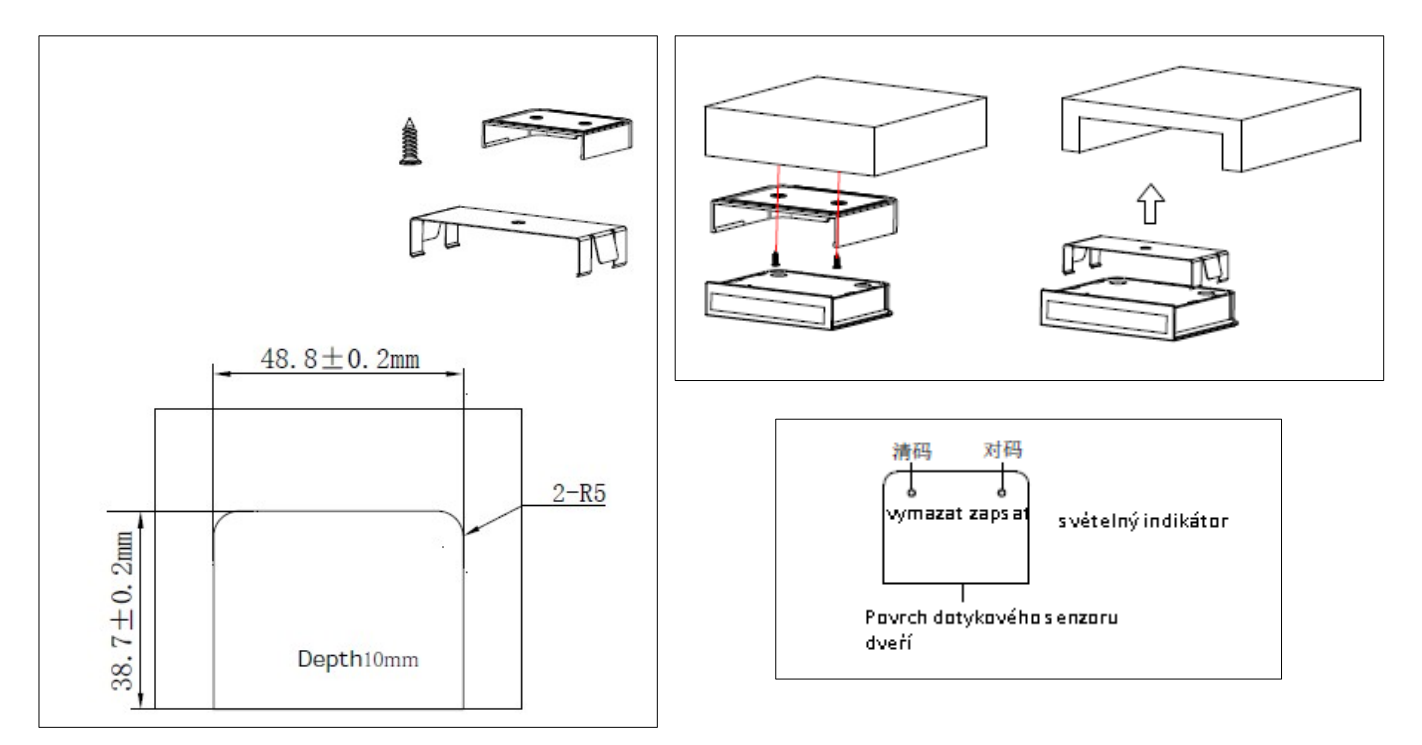

#### **Rozměry:**

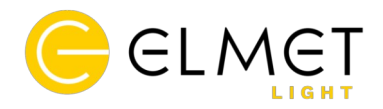

### **Párování:**

1) Nejprve připojte LED pás prostřednictvím AMP konektoru k napájecímu zdroji ElmetLight E1521xxx s zapojeným přijímačem E15220, nebo do svorkovnice E15221. Následně připojte zdroj do elektrické sítě.

2) Po připojení zdroje do sítě je přijímač 30 vteřin v párovacím režimu. Během těchto 30 vteřin zmáčkněte a přidržte tlačítko zapsat (Study) na čidle. LED pásek několik zabliká pro signalizaci úspěšného párování.

3) Pokud se operace nezdařila, opakujte tento postup.

## **Vymazání:**

1) Dlouze stiskněte tlačítko pro vymazání (Clear) po dobu asi 10 s, červený indikátor v oblasti IR čidla několikrát zabliká. Smazání proběhlo úspěšně.

2) Pokud není smazání úspěšné, opakujte krok 1.

## **Více zapojení:**

Pokud si přejete ovládat jeden napájecí zdroj (či čtyřnásobnou svorkovnici) více čidly, postupujte dle návodu níže:

**1.** Napárujte čidlo A dle návodu párování k napájecímu zdroji (či svorkovnici).

**2.** Stiskněte současně tlačítko A plus a funkční tlačítko na dálkovém ovladači, čas klíče se prodlouží

**3.** Na čidle B, které chcete do sestavy přidat, stiskněte na zhruba 10 vteřin tlačítko zapsat (Study).

Červená kontrolka na čidle B začne neustále svítit (i po uvolnění stisku tlačítka), což signalizuje, že čidlo B je v režimu učení.

- **4.** Po uvedení čidla B do režimu učení, zmáčkněte na čidle A krátce tlačítko zapsat (Study)
- **5.** LED indikátor na čidle B několikrát zabliká, což signalizuje úspěšné předání do sestavy